《English Version》

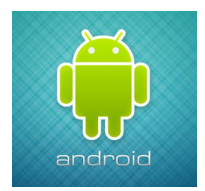

## **Download address of Android(2 ways):**

 $\bigcirc$ 

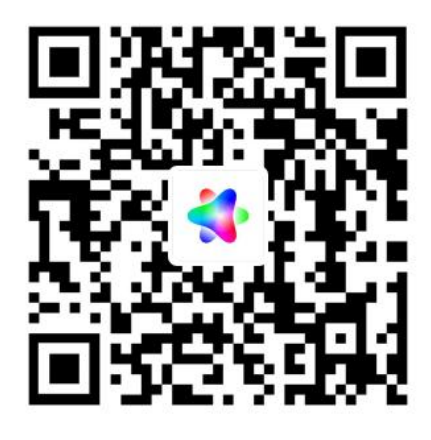

**Step 1: Scan above [QR](file:///C:/Users/Administrator/AppData/Local/youdao/dict/Application/8.5.3.0/resultui/html/index.html) [code](file:///C:/Users/Administrator/AppData/Local/youdao/dict/Application/8.5.3.0/resultui/html/index.html)**

**Step 2: Select browser to open it**

② [www.falconeyes.com.cn/DesalSik.apk](http://www.falconeyes.com.cn/DesalSik.apk)

**\*Effect Mode supports Multi-lights connection Synchronization might not be possible for certain effects**

 $\overline{S}$ 

## **Download address of IOS:**

**You can search the name "DeSal SIK" on APP Store and download it.**

《中文版本》

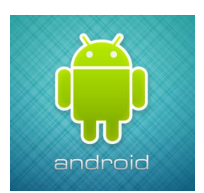

安卓系统下载地址(2 种方法):  $\bigcirc$ 

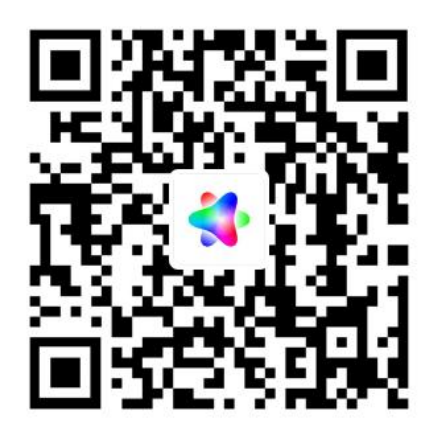

第一步: 扫描二维码 第二步: 选择浏览器打开, 然后下载并安装

②网址下载: www.falconeyes.com.cn/DesalSik.apk

**\***效果模式支持多灯连接, 某些效果可能无法进行同步。

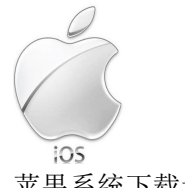

苹果系统下载地址:

可以直接在 APP 应用商店里搜索"**DeSal SIK**"名称进行下载并安装

**\***效果模式支持多灯连接, 某些效果可能无法进行同步。